## 新北市學校資訊組長增能研習 **公開來源情資偵查技術 O**pen **S**ource **Int**elligence, **OSINT**

### 教資科資安組輔導員 余宗翰 2024.04.23

## 開始之前

#### **刑法第 [358](https://law.moj.gov.tw/LawClass/LawSingle.aspx?pcode=C0000001&flno=358) 條**

無故輸入他人帳號密碼、破解使用電腦之保護措施或利用電腦系統之漏洞, 而入侵他人之電腦或其相關設備者,處三年以下有期徒刑、拘役或科或併科 三十萬元以下罰金。

#### **刑法第 [360](https://law.moj.gov.tw/LawClass/LawSingle.aspx?pcode=C0000001&flno=360) 條**

|無故以電腦程式或其他電磁方式干擾他人電腦或其相關設備,致生損害於公| 眾或他人者,處三年以下有期徒刑、拘役或科或併科三十萬元以下罰金。

#### **刑法第 [361](https://law.moj.gov.tw/LawClass/LawSingle.aspx?pcode=C0000001&flno=361) 條**

對於公務機關之電腦或其相關設備犯前三條之罪者,加重其刑至二分之一。

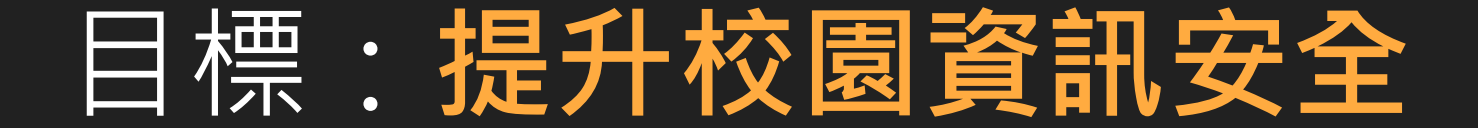

## 本日課程大綱

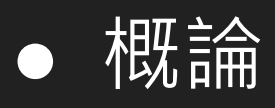

- Shodan
- DNSDumpster
- Google Hacking
- 其他資安資源

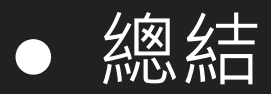

### 問題:**如何維護**校園資訊安全?

## 校園資訊安全縱深防禦策略

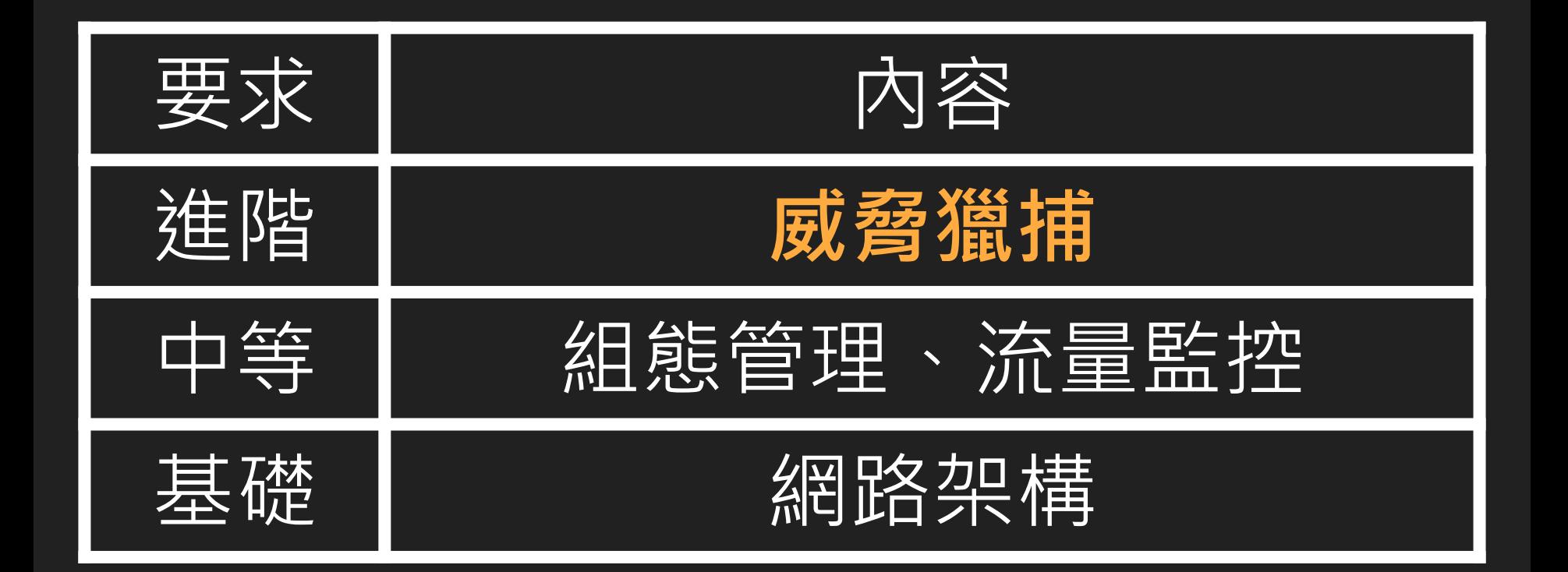

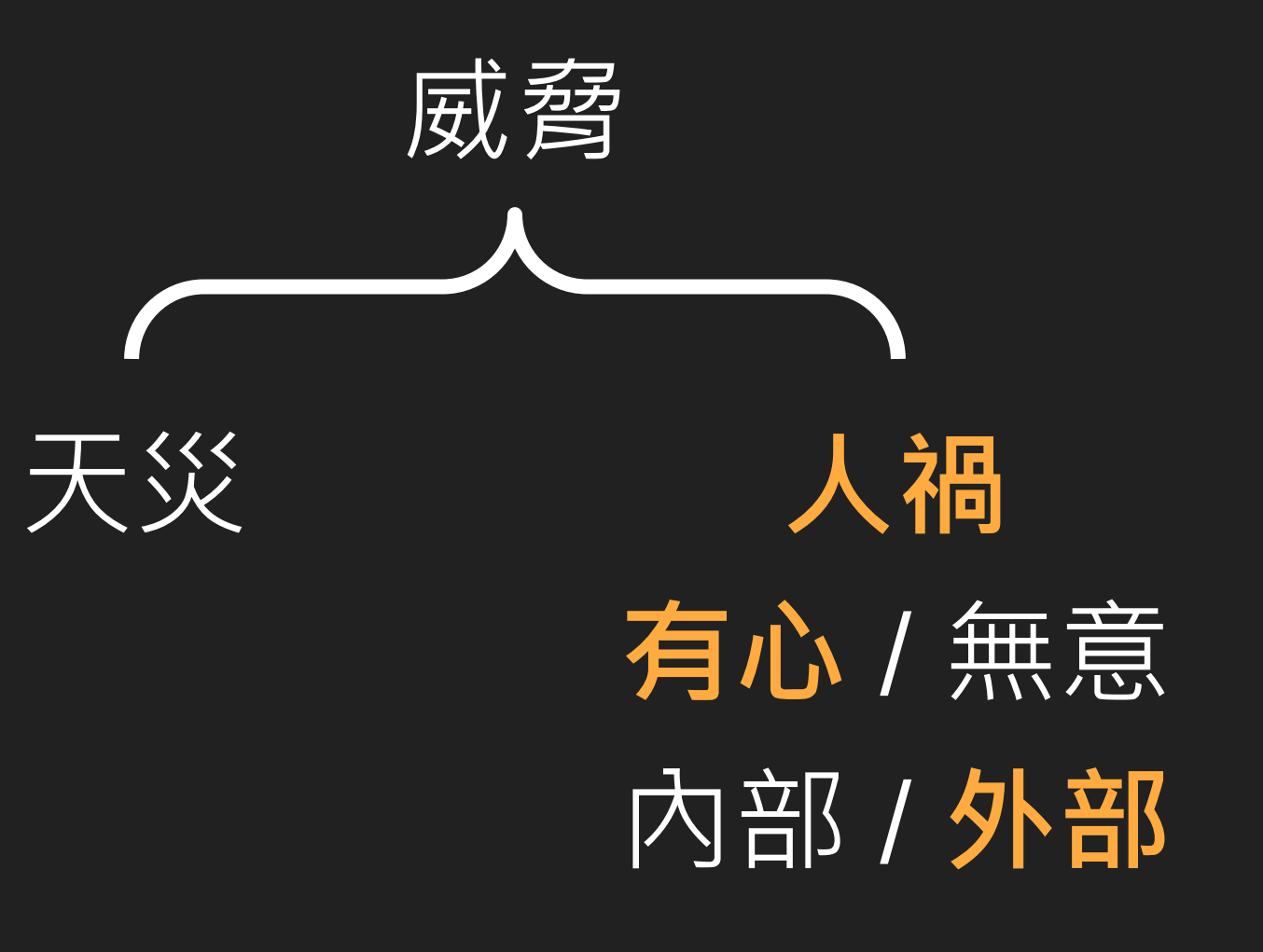

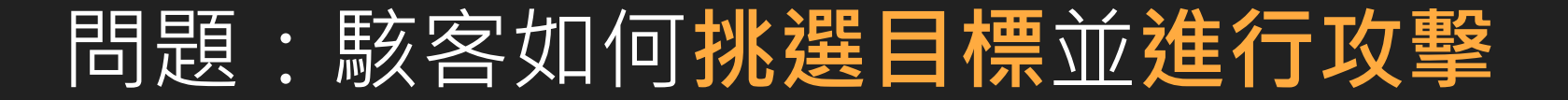

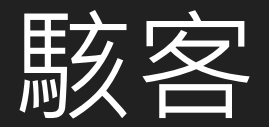

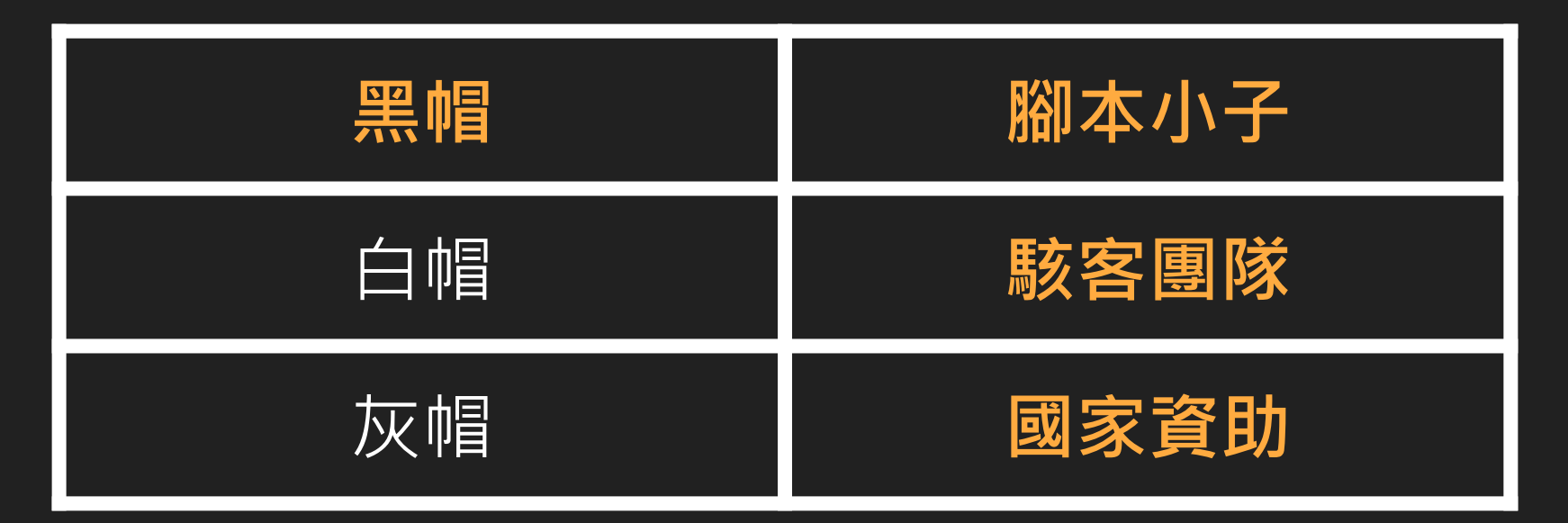

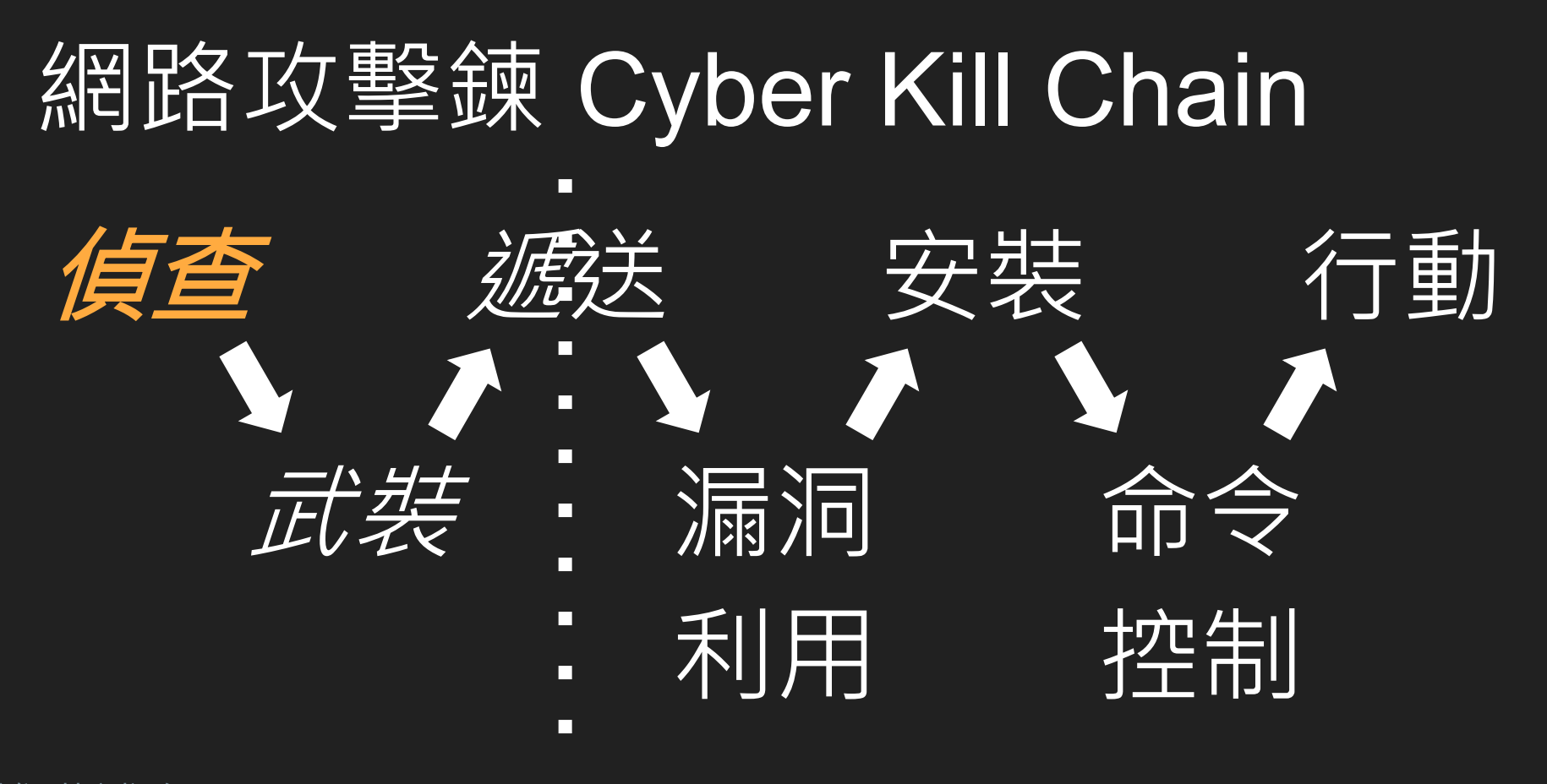

進階補充 MITRE ATT&CK: https://attack.mitre.org

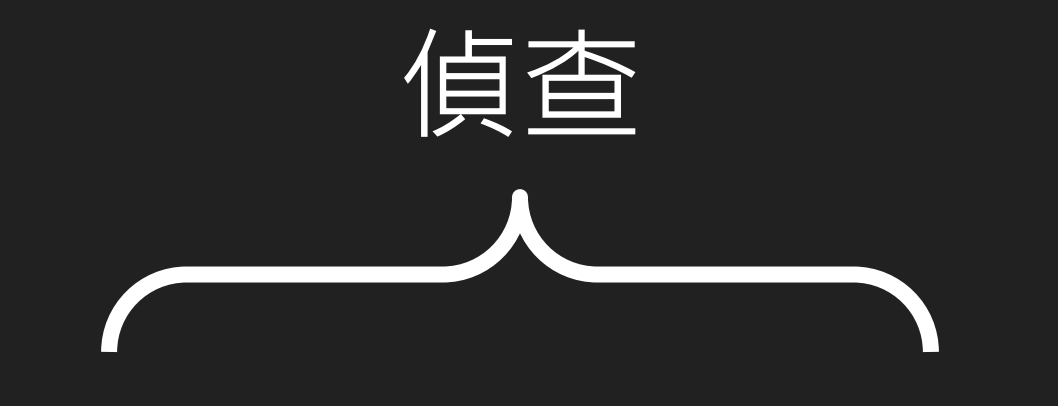

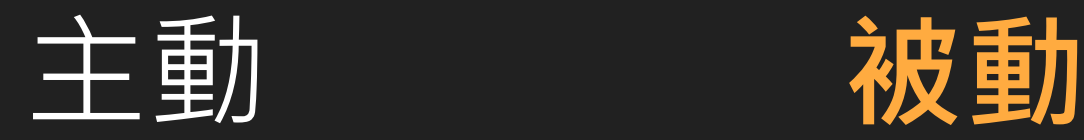

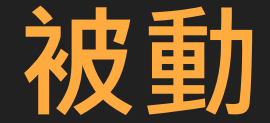

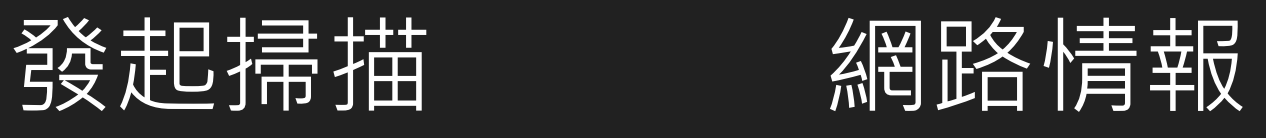

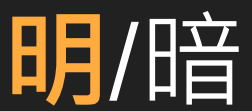

# 社交工程

### Lab1.1: 請對目標 **www.google.com** 確認其是否在線上

### Lab1.2: 請對目標 ip **8.8.8.8** 確認其是否在線上

## 命令提示字元:**ping 8.8.8.8**

### Lab1.3: 請對目標 ip **192.168.1.10** 確認其是否在線上

## 命令提示字元:**ping 192.168.1.10**

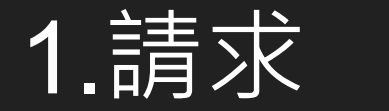

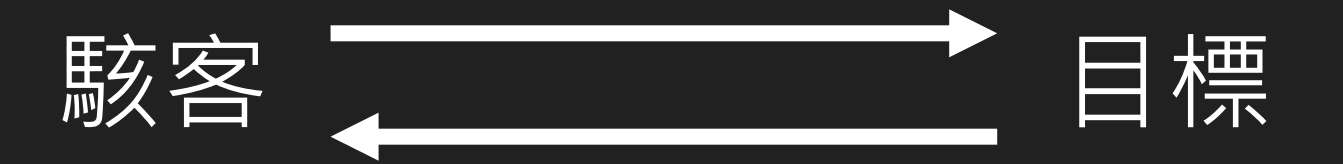

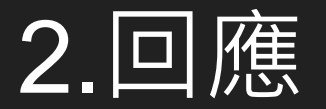

## 公開來源情資 **O**pen **S**ource **Int**elligence, **OSINT**

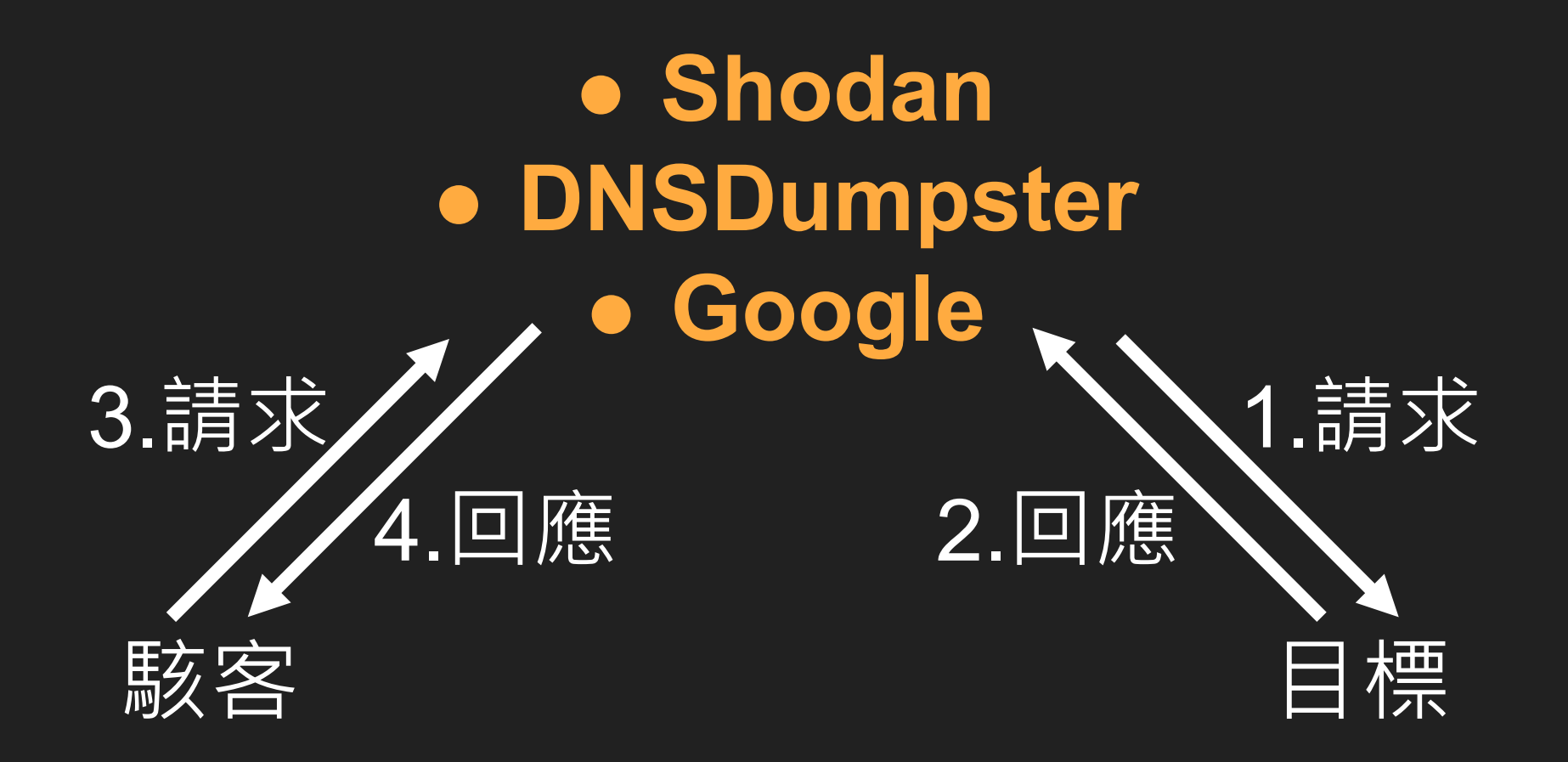

## Shodan

## Shodan

內容:暴露於**真實ip**之設備資訊

步驟:

- 1. 連上Shodan: https://www.shodan.io
- 2. 登入帳號(可用google帳號登入)
- 3. 單一位址 **真實ip**
- 4. 整個網段 **net:xxx.xxx.xxx.xxx/xx**
- 5. 分析
	- a. 數量:掌握暴露之設備
	- b. 弱點:CVE、port、訊息、時間
	- c. 檢查是否屬實
	- d. 紀錄後進行修正

Lab2.1: 請連上Shodan後 搜尋 **8.8.8.8** 1. 此服務最後被掃瞄到是**何時** 2. 觀察看看這個位址有無**弱點Vulnerability** 3. 開了哪些**Port** 4. 是否可透過**瀏覽器**存取服務

### Lab2.2: 請找出學校官網被分配到的**ip** 找到後再以Shodan搜尋此ip 1. 此服務最後被掃瞄到是**何時** 2. 觀察看看這個位址有無**弱點Vulnerability** 3. 開了哪些**Port** 4. 是否可透過**瀏覽器**存取服務

命令提示字元:**nslookup www.OOO.ntpc.edu.tw**

Lab2.3: 請找出學校被分配到的**真實ip網段** 找到後以google帳號**登入Shodan**搜尋 **net:xxx.xxx.xxx.xxx/xx** 查出對應網段暴露之結果

### Shodan掃描結果(弱點、過度揭露)對應處理方式

建議採行策略**依序**如下

- **1. 服務關閉下架**
- 2. 修補弱點或調整組態設定 + 移入內網 + 其他緩解措施
- 3. 修補弱點或調整組態設定 + 其他緩解措施 + 規劃下架 / 移入內網時程
- 4. 緩解措施 + 規劃下架 / 移入內網時程(可洽教網諮詢)

#### ※以月為單位持續追蹤

#### ※防火牆代答之處理

#### Shodan掃描結果(弱點、過度揭露)對應處理方式

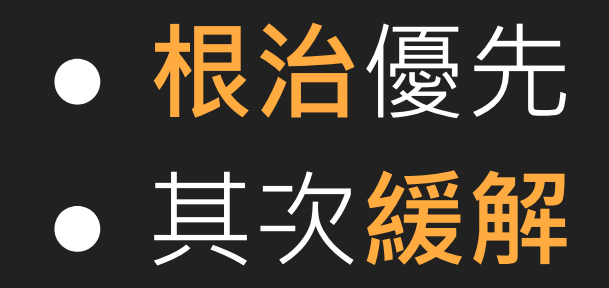

**DNSDumpster** 

## **DNSDumpster**

內容:公開之**DNS**(網址與ip對應)資訊

|步驟:

- 1. 連上DNSDumpster:https://dnsdumpster.com
- 2. 搜尋學校網域
- 3. 分析
	- a. DNS Servers
	- b. MX Records
	- c. TXT Records
	- **d. Host Records (A)** <--- 看這就好

Lab3: 請連上DNSDumpster後 搜尋**學校網域** 如學校官網網址為 www.OOO.ntpc.edu.tw 就輸入 **OOO.ntpc.edu.tw** 1. 檢查**Host Records (A)**有多少不認得的紀錄 2. 觀察網址與ip對應關係

### DNSDumpster掃描結果(無提供服務之網站)對應處理方式

建議採行策略**依序**如下

- **1. 服務關閉下架** + **DNS移除對應紀錄**
- **2. 服務關閉下架**
- 3. 以月為單位持續追蹤

## Google Hacking

## Google Hacking 內容:網頁、圖片、影片和其他內容

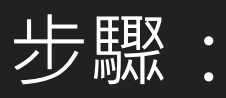

### 1. 連上google:https://www.google.com 2. 結合**符號和標準運算子**與 **Cloud Search 運算子**以及欲搜尋之**關鍵字** 3. 檢視結果

### Lab4.1: 請連上google後 搜尋**學校官網**中 是否含有帶關鍵字**「身分證」**之**「excel檔」**

### Lab4參考資料(**引用 + 修改自 [Cloud Search](https://support.google.com/cloudsearch/answer/6172299?hl=zh-HK&co=GENIE.Platform%3DDesktop) 說明**)

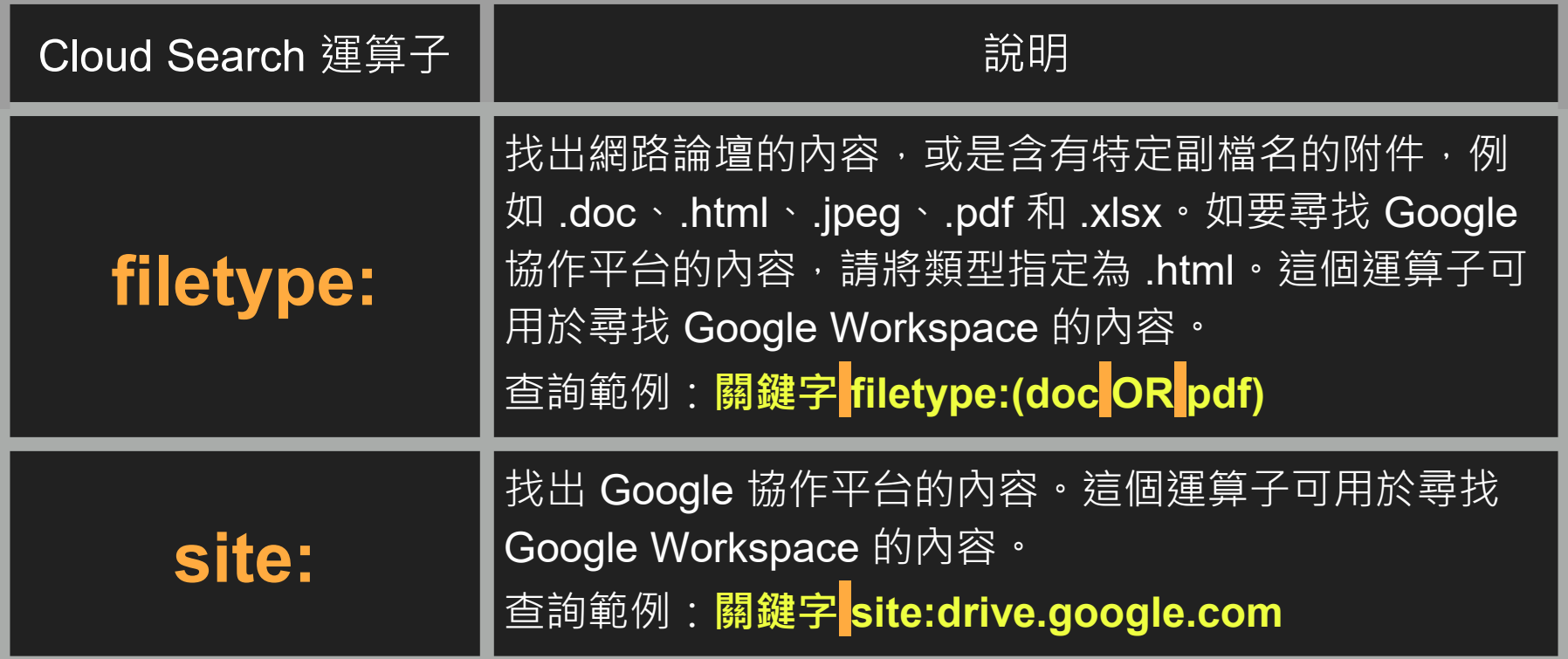

Lab4.2: 請連上google後 參考Lab4.1的模式 搜尋**學校官網**中 是否含有帶關鍵字**「OOO」**之**「OOO檔」** 關鍵字與檔案格式自訂

### Google Hacking 搜尋結果(過度揭露)對應處理方式

- 頁面類:**更新 / 刪除頁面**
- 檔案類:**刪除檔案**

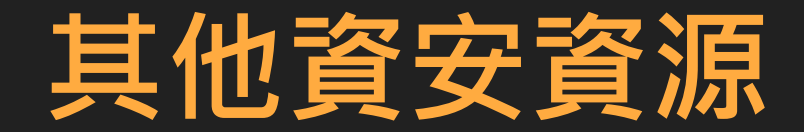

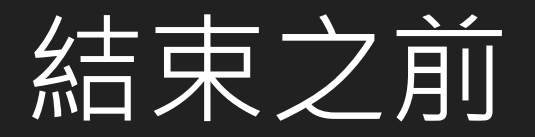

#### **刑法第 [358](https://law.moj.gov.tw/LawClass/LawSingle.aspx?pcode=C0000001&flno=358) 條**

無故輸入他人帳號密碼、破解使用電腦之保護措施或利用電腦系統之漏洞, 而入侵他人之電腦或其相關設備者,處三年以下有期徒刑、拘役或科或併科 三十萬元以下罰金。

#### **刑法第 [360](https://law.moj.gov.tw/LawClass/LawSingle.aspx?pcode=C0000001&flno=360) 條**

|無故以電腦程式或其他電磁方式干擾他人電腦或其相關設備,致生損害於公| 眾或他人者,處三年以下有期徒刑、拘役或科或併科三十萬元以下罰金。

#### **刑法第 [361](https://law.moj.gov.tw/LawClass/LawSingle.aspx?pcode=C0000001&flno=361) 條**

對於公務機關之電腦或其相關設備犯前三條之罪者,加重其刑至二分之一。

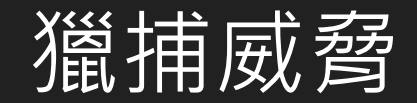

保障安全